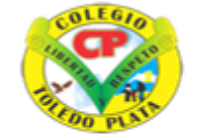

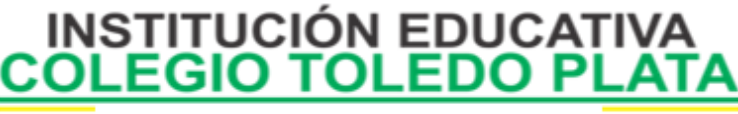

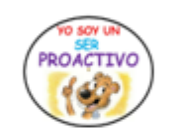

Creado por Decreto Nº 029 de enero 26 de 2005 Aprobado por Resolución nº 003341 de noviembre 17 de 2009 Nit. 807000645-8 DANE 154001008975

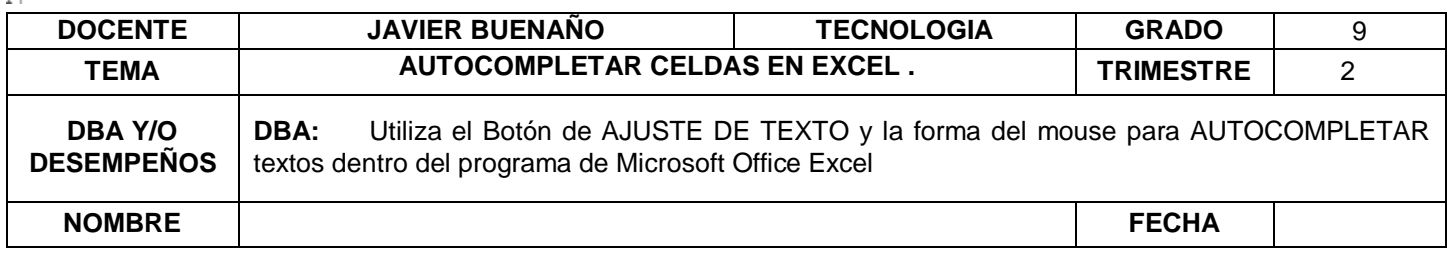

**EXPLORACION : [https://www.youtube.com/watch?v=hDDLXOeKkoo&ab\\_channel=ComputerHoy.](https://www.youtube.com/watch?v=hDDLXOeKkoo&ab_channel=ComputerHoy)**

#### **APROPIACION DEL CONOCIMIENTO.**

# **¿Qué es AUTOCOMPLETAR O AUTORRELLENAR EN EXCEL?**

Es una característica de Excel mediante la que se completan automáticamente ciertas palabras, frases o listado de números en otras celdas de trabajo.

## **Y… ¿PARA QUE LO UTILIZAMOS?**

Lo utilizamos para:

- **Copiar** datos hacia otras celdas en la fila o columna
- Y para continuar un **patrón** para los datos

## **PASOS NECESARIOS AUTOCOMPLETAR AUTORRELLENAR UN TEXTO EN EXCEL**

- 1. Estando dentro del programa de Excel, deberemos escribir el dato que deseamos Autocompletar
- 2. Luego colocar el mouse en la parte inferior derecha de la celda
- 3. Cuando el mouse tome la posición de autocompletar
- 4. Daremos clic sostenido de forma horizontal o Vertical hasta donde deseamos llenar y listo

### **SÍMBOLO DEL MOUSE A LA HORA DE AUTORRELLENAR O AUTOCOMPLETAR**

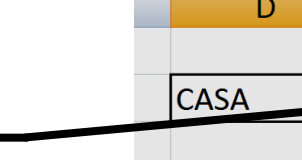

■ ■ ■ 字字 B3 - S - % 00 3.2

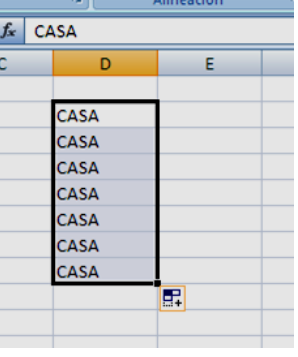

**AJUSTAR TEXTOS EN EXCEL**

Cuando un texto es demasiado extenso y deseamos que este se ubique dentro de su celda, sin ir a tocar las demás

celdas, deberemos entonces utilizar el botón de AJUSTAR TEXTO, para esto es relativamente sencillo, pues lo único que se debe hacer es:

- 1. Escribir el texto en la celda que necesitamos digitar
- 2. Apretar la tecla enter
- 3. Volver a seleccionar la celda
- 4. Y finalmente dar clic en el botón de **AJUSTAR TEXTO**
- 5. Quedando algo similar al siguiente ejemplo:

VIVENCIANDO VALORES CONSTRUYENDO CALIDAD **Calle 12 # 14-12 Barrio Toledo Plata - Teléfono: 5 875244 - Cúcuta**

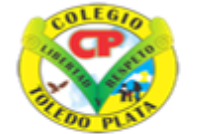

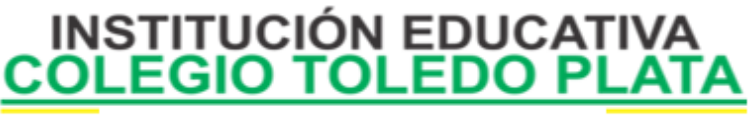

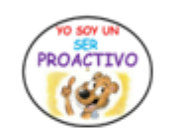

Creado por Decreto Nº 029 de enero 26 de 2005 Aprobado por Resolución nº 003341 de noviembre 17 de 2009 Nit 807000645-8 DANE 154001008975

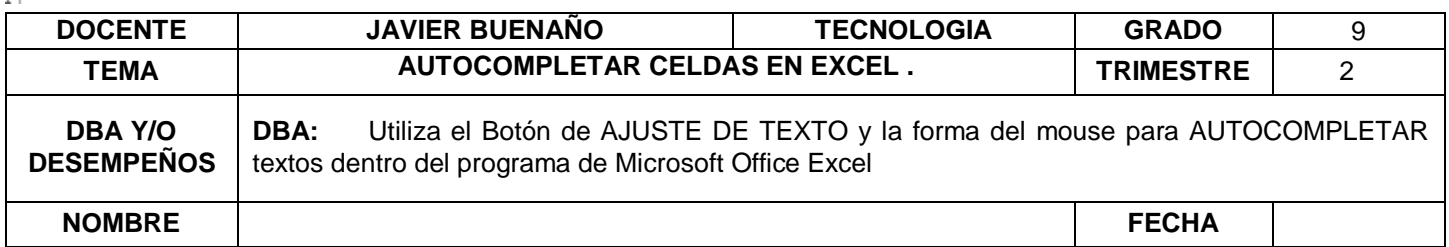

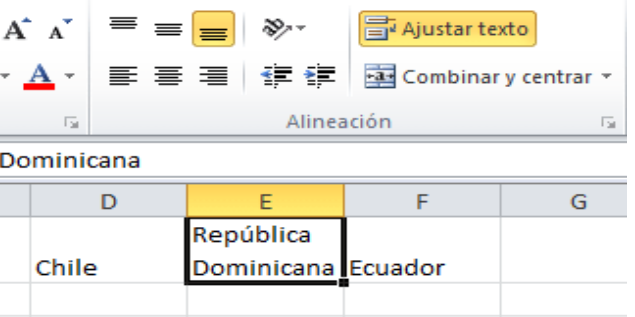

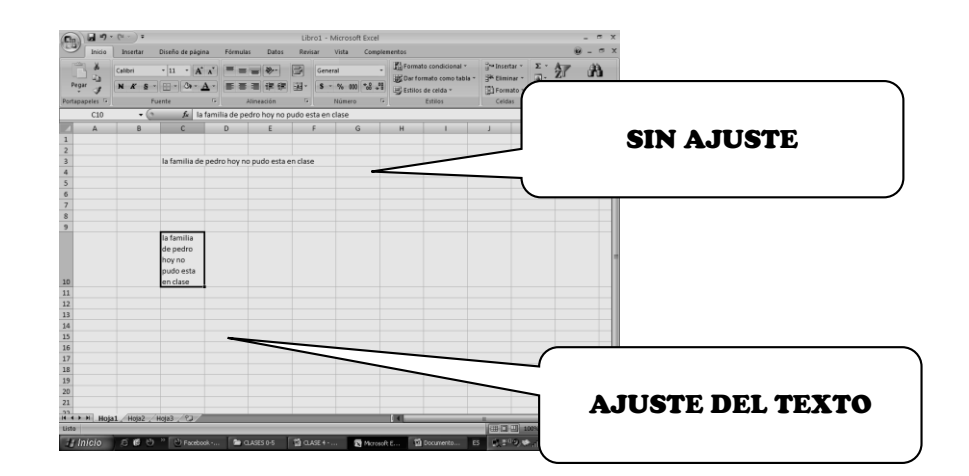

#### **APLICACIÓN DEL CONOCIMIENTO.**

- 1. Diga el nombre que le podemos dar a la opción de AUTOCOMPLETAR
- 2. Según la copia invente un ejemplo de AUTOCOMPLETAR
- 3. Dibuje el icono de AUTOCOMPLETAR y el de AJUSTAR TEXTO
- 4. Diga los pasos que se utilizan para AUTOCOMPLETAR y para AJUSTAR TEXTO en Excel Para AUTOCOMPLETAR: Para AJUSTAR TEXTO:

VIVENCIANDO VALORES CONSTRUYENDO CALIDAD **Calle 12 # 14-12 Barrio Toledo Plata - Teléfono: 5 875244 - Cúcuta**